## **Modeliranje in simulacija v okolju** *Dymola - Modelica*

1. Z grafičnim vmesnikom v okolju *Dymola - Modelica* in z uporabo ustreznih elementov iz knjižnice *Modelica* modelirajte spodnji sistem.

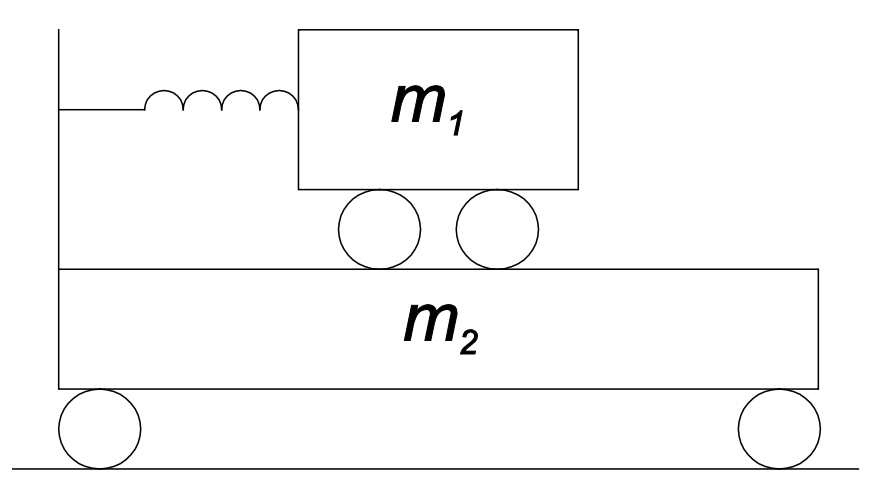

- *x* … položaj vozička
- *v* … hitrost vozička
- *a* … pospešek vozička
- *m1* = 5 kg … masa prvega vozička
- *m2* = 7 kg … masa drugega vozička

*c12* = 100 N / m … konstanta vzmeti, s katero sta sklopljena vozička

*d12* = 2 N s / m … koeficient dušenja zaradi trenja med prvim in drugim vozičkom

*d12* = 5 N s / m … koeficient dušenja zaradi trenja med drugim vozičkom in tlemi

 $m a = \sum_{i=1}^{n} F_i \dots 2$ . Newtonov zakon

 $F = -c x$  … Hookov zakon

 $F = -d v \dots$  trenje med vozičkom in podlago

## *AVTOMATSKO VODENJE SISTEMOV Laboratorijske vaje*

2. Model shranite v ustrezno datoteko. Simulirajte odziv modela na začetno hitrost prvega vozička  $v_l|_{t=0} = 1$  m/s in prikažite časovni potek hitrosti obeh vozičkov glede na tla.

3. Sistem modelirajte s tekstovnim vmesnikom v okolju *Dymola - Modelica* brez uporabe predpripravljenih objektov iz knjižnic. Model shranite v ločeno datoteko.

4. Simulirajte odziv tekstovnega modela in primerjajte rezultate z rezultati simulacije grafičnega modela.